# **Linux**

SQL DM for MySQL runs as a web application on a server, from which it connects to and monitors MySQL database servers. The MySQL servers can run on any operating system. SQL DM for MySQL can run on Linux <install-windows> or any distribution of the Linux operating system.

# Installing SQL DM for MySQL

Webyog provides two types of installation media for Linux operating systems: RPM and TAR. Each is available for 32-bit and 64-bit architectures. For RPMbased Linux distributions, you can install SQL DM for MySQL through the package manager or the rpm command. For all other distributions, you can manually install SQL DM for MySQL from a tarball.

Unlike the Windows installation, neither of these methods prompts the user to supply a default password or port number. By default, SQL DM for MySQL runs on port 5555, with the user admin and a blank password. You can change them through the web UI later.

### **Installation**

⊕

The link downloads an .rpm package. The filename pattern is IderaSQLdmforMySQL-<version>.<architecture>.rpm. You can install SQL DM for MySQL by calling the package manager on this file.

For Fedora and newer Red Hat-based distros, you can install SQL DM for MySQL with DNF:

# dnf install /path/to/IderaSQLdmforMySQL-\*.rpm

For older Red Hat-based distros, you can use YUM:

# yum install /path/to/IderaSQLdmforMySQL-\*.rpm

For openSUSE and SUSE-based distros, use YaST:

# yast -i /path/to/IderaSQLdmforMySQL-\*.rpm

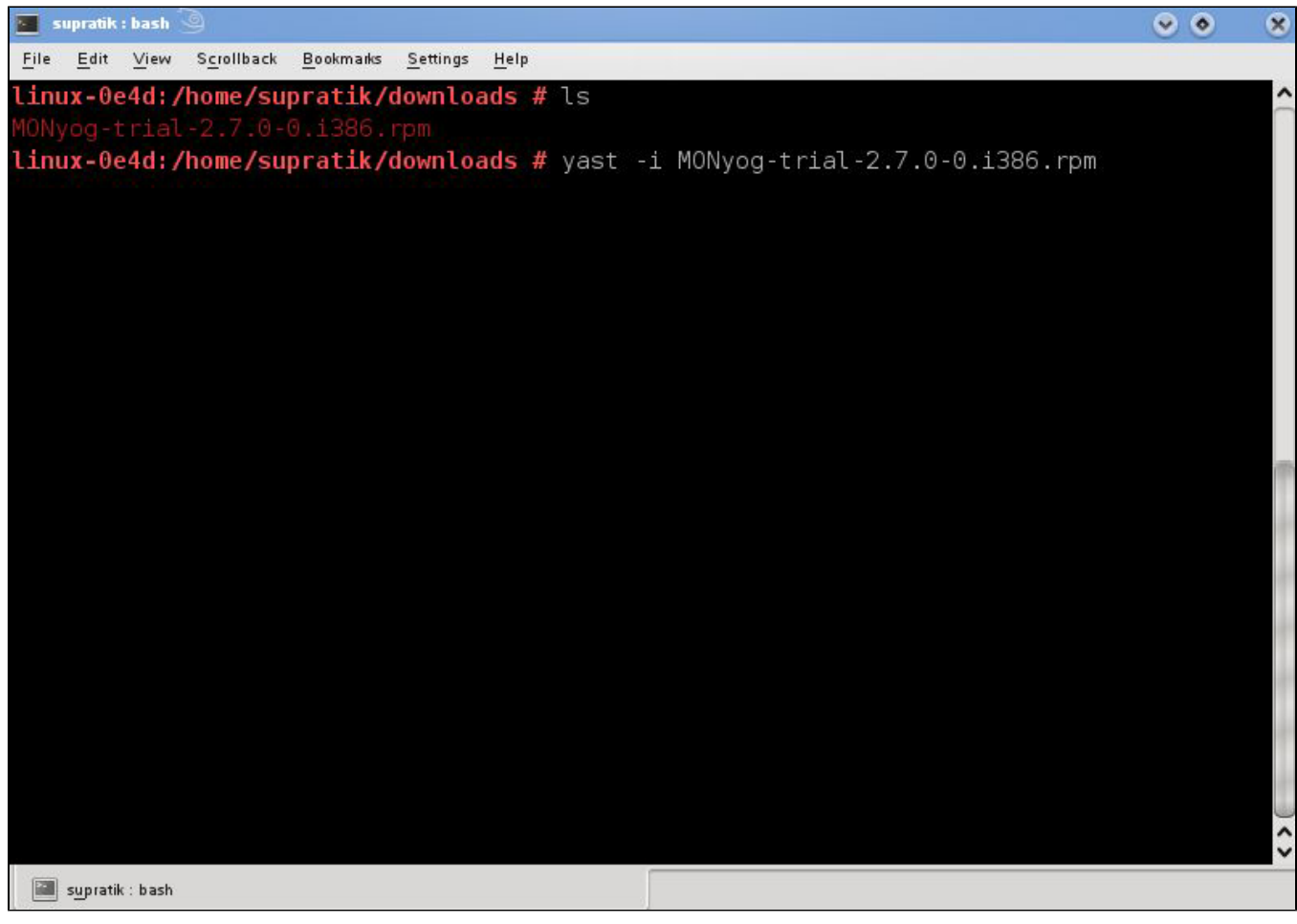

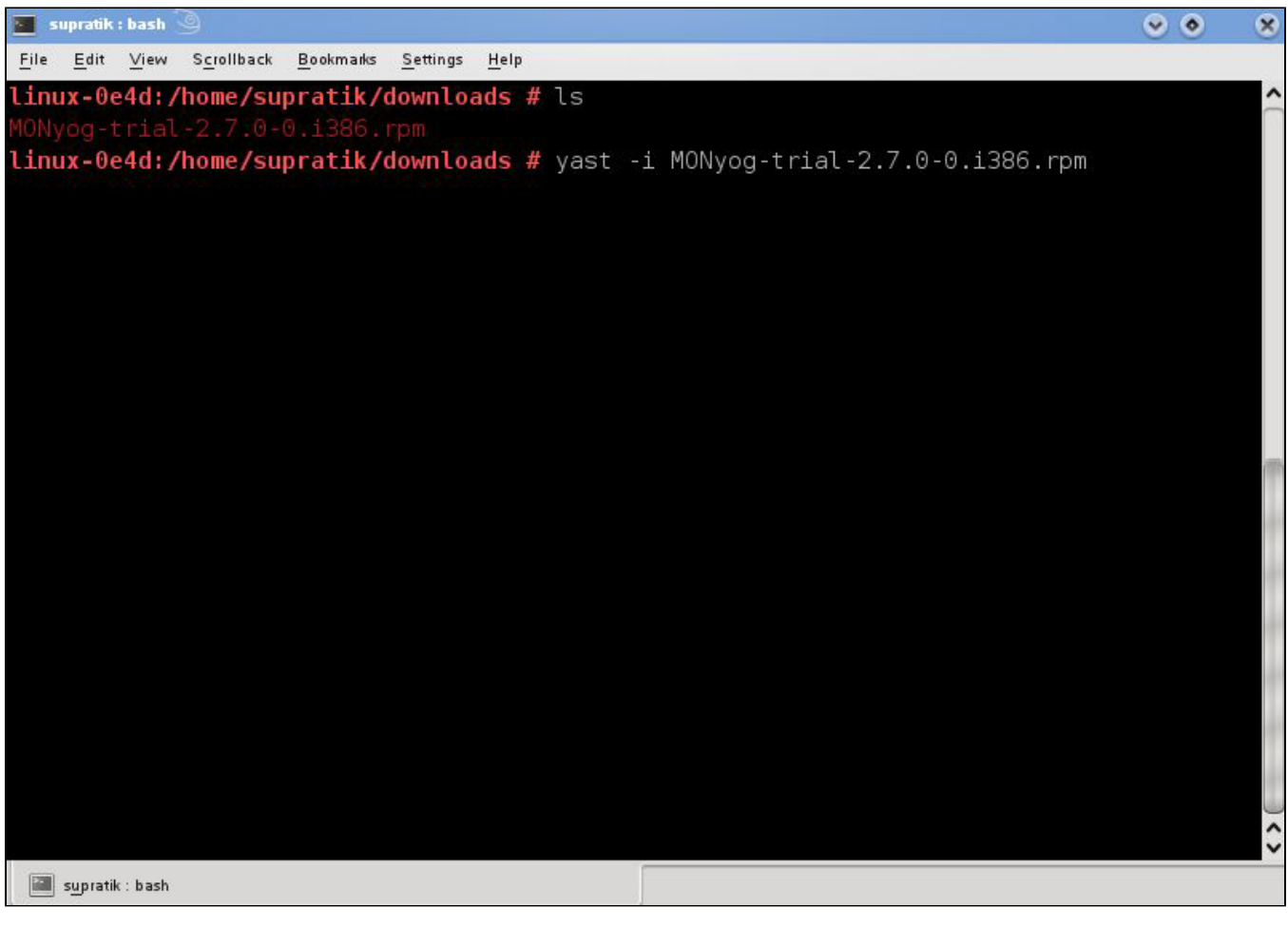

- For any RPM-based distro, you can also use RPM itself:
	- # rpm -ivh /path/to/IderaSQLdmforMySQL-\*.rpm

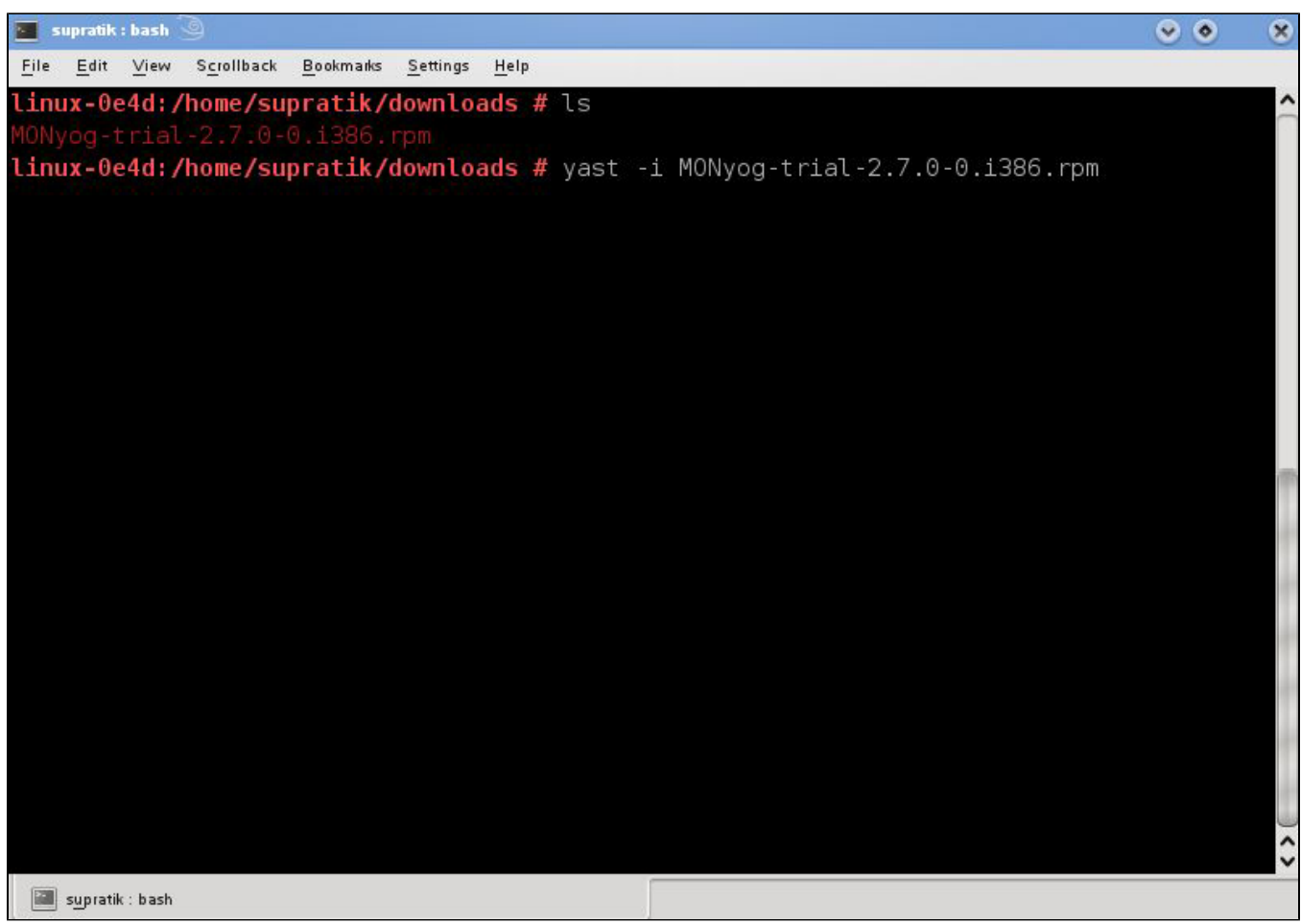

Whichever package manager you use, it installs SQL DM for MySQL in the /usr/local/MONyog/ directory. You can now begin configuring and using SQL DM for MySQL.

### **Start/Stop**

In Redhat and Fedora systems if SQL DM for MySQL is installed from the RPM package, the daemon script 'MONyogd' can be used to start/stop the server. This script is in"/etc/init.d/" directory.

You can use one of the following command to start SQL DM for MySQL:

# service MONyogd start

or,

# /etc/init.d/MONyogd start

To start the MONyog(SQL DM for MySQL) service on a system that uses systemd, run this command instead:

# systemctl start MONyog

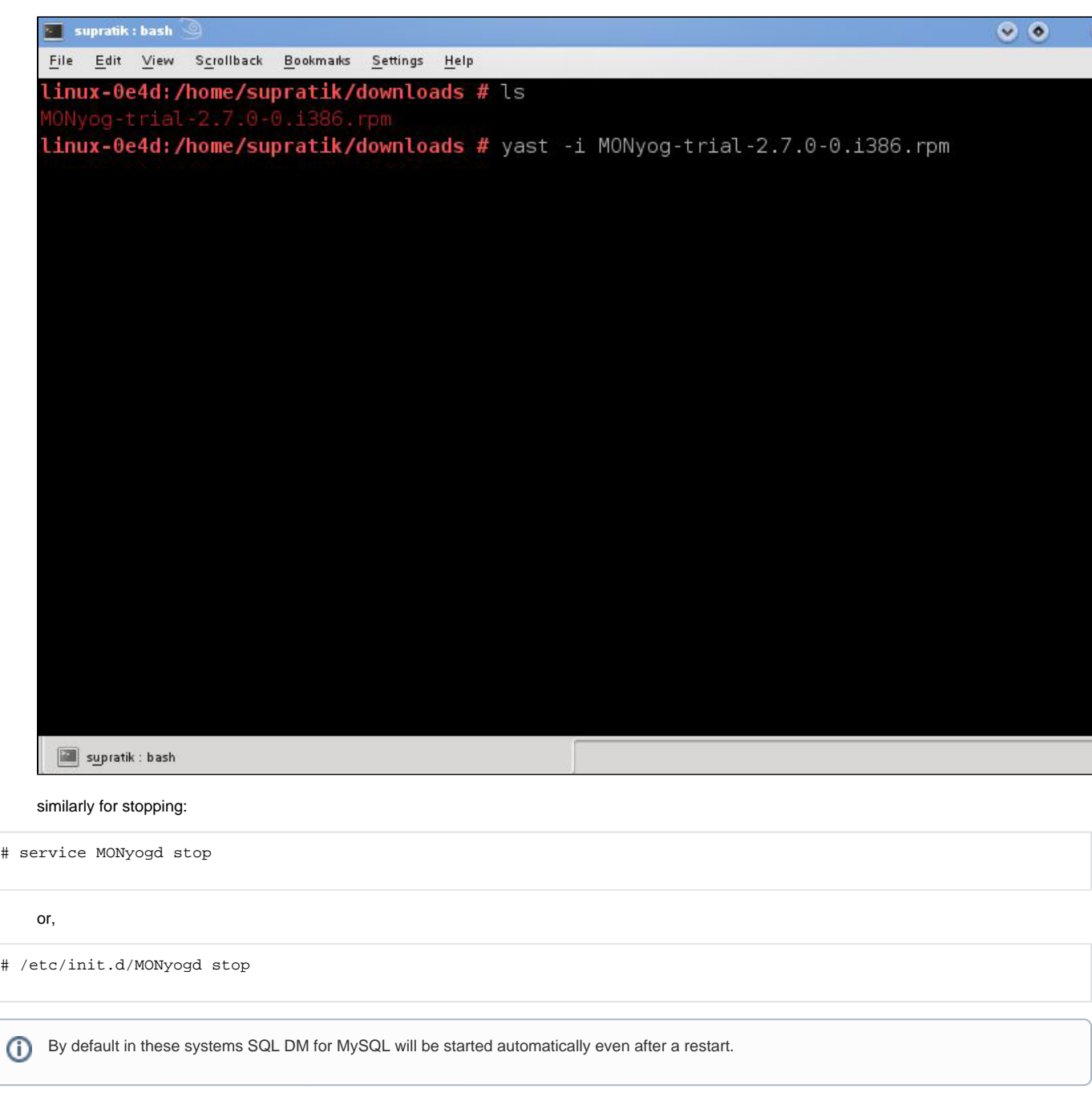

• In SUSE systems if SQL DM for MySQL is installed from a RPM package, the YaST 'run-level tool' can be used to start/stop the server. You may enable/disable the MONyog(SQL DM for MySQL) service from **YaST (Administrative settings) > System > System Services**.

# **Upgrading**

To upgrade SQL DM for MySQL in Redhat/Fedora from a previous installation the following command can be used:

# rpm -Uvh <IderaSQLdmforMySQL\_package>.rpm

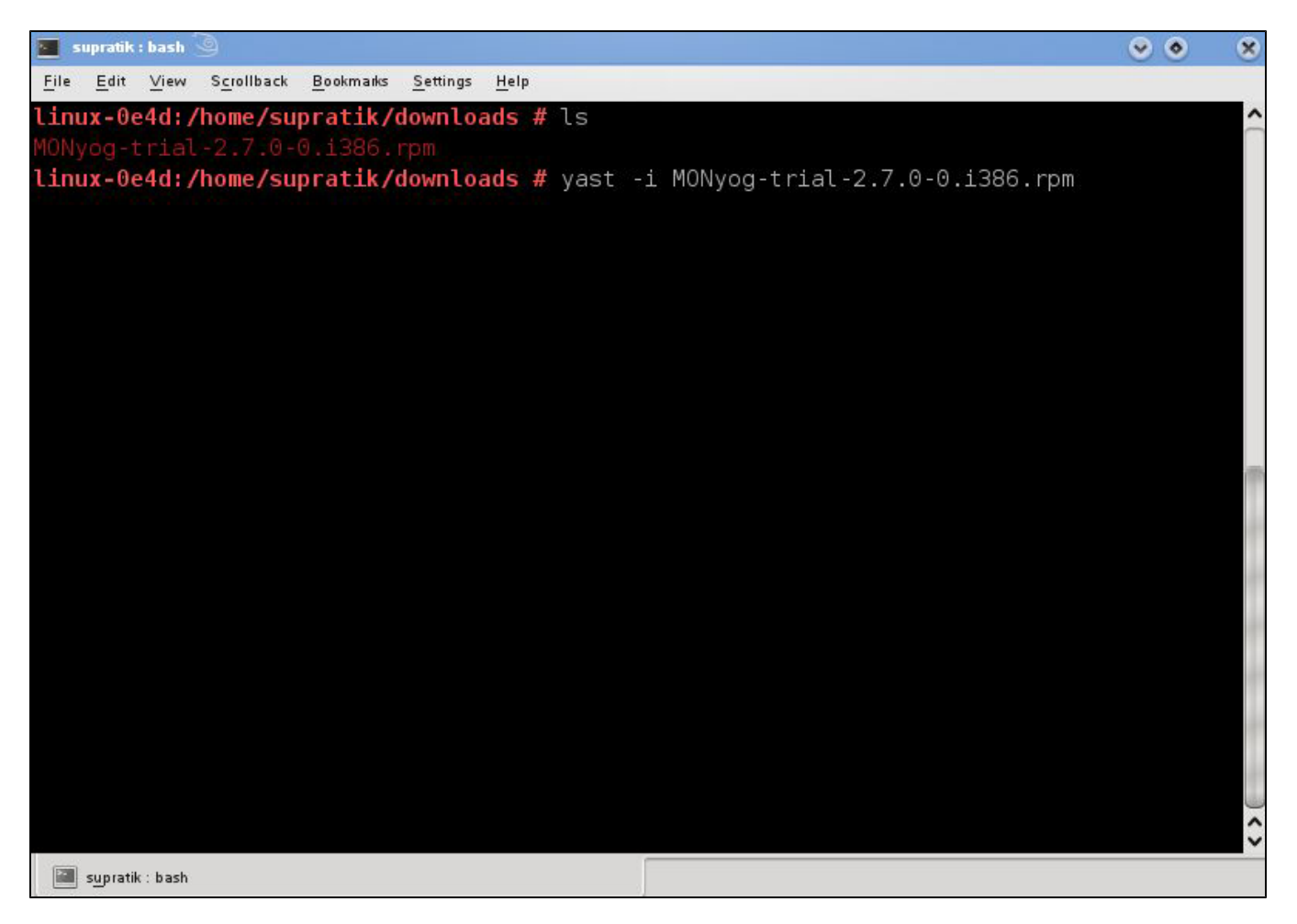

# **Uninstalling SQL DM for MySQL**

To uninstall SQL DM for MySQL in Redhat/Fedora the following command can be used:

```
# rpm -e IderaSQLdmforMySQL
     SQL DM for MySQL upgrade is supported from MONyog 2.7.0-0 onwards, currently SQL DM for MySQL supports upgrade from lower version 
Δ
     of SQL DM for MySQL to upper version of SQL DM for MySQL.
```
# **Tar Installation**

In the event that your server runs a Linux distribution that isn't RPM-based, such as Debian or Ubuntu, you can still manually install SQL DM for MySQL from a tarball. Note that SQL DM for MySQL does not require any sort of compiling. You just need to unpack it. Select the download link that corresponds to your hardware: **32 Bit Tar** or **64 Bit TAR**.

### **Installation**

The download link retrieves a .tar.gz file from IDERA. The pattern for the filename is IderaSQLdmforMySQL-<version>.<architecture>.tar.gz . To install it run Tar setting the output to /usr/local or any prefix appropriate to your system:

```
# tar -xvf /path/to/IderaSQLdmforMySQL-*.tar.gz -C /usr/local
```
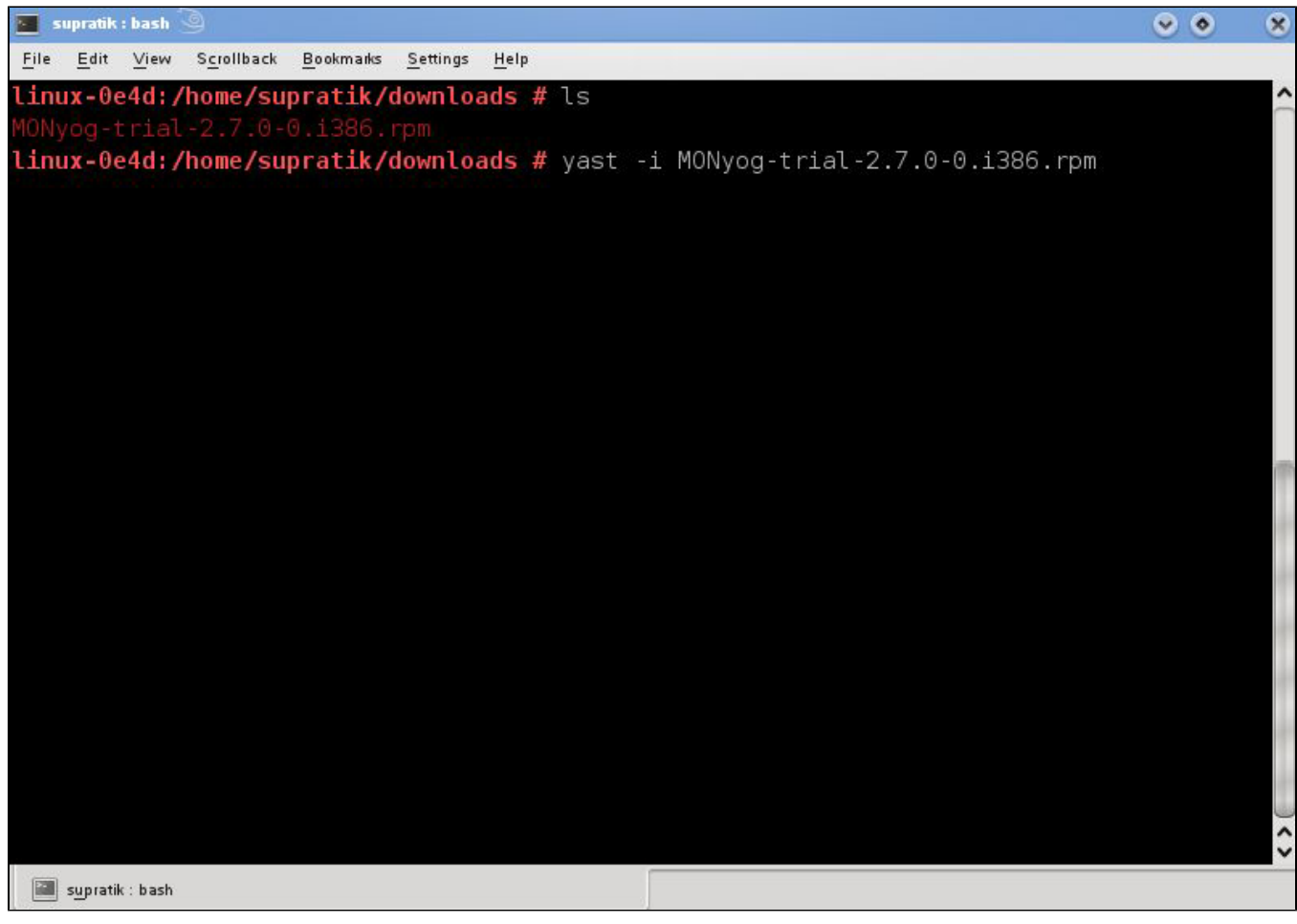

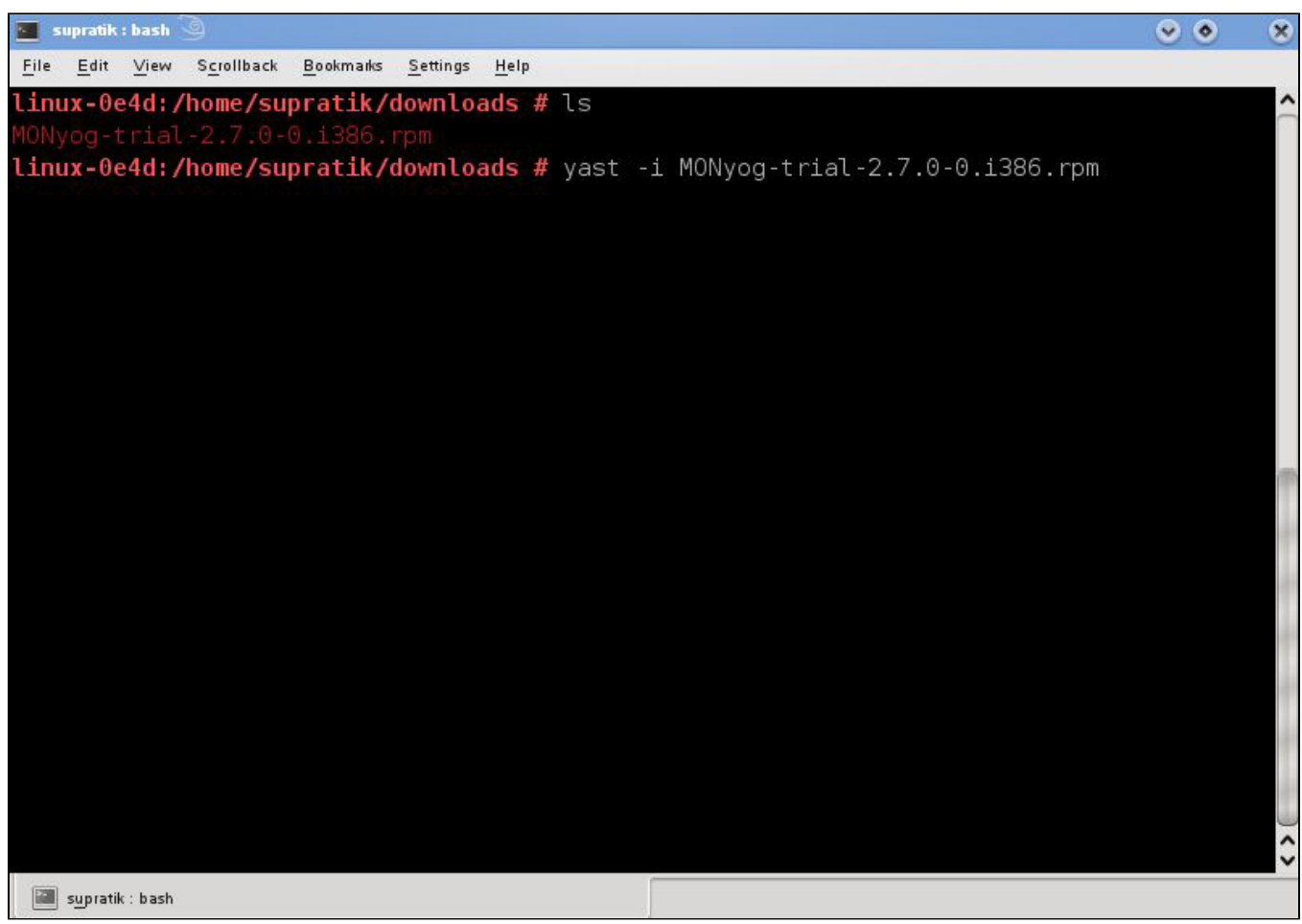

It installs SQL DM for MySQL in the same path as the RPM package. In order to use the MONyog(SQL DM for MySQL) service, you also need to copy the MONyog service script to /etc/init.d/ directory.

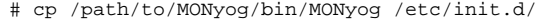

# **Start/Stop**

This description applies if you have extracted SQL DM for MySQL(Monyog) from zipped tar(.tar.gz) package.

There is one shell script named "MONyog" within "MONyog/bin" directory. For example if SQL DM for MySQL(Monyog) has been extracted to ~/MONyog/ directory, you can start SQL DM for MySQL by typing:

\$ ~/MONyog/bin/MONyog start

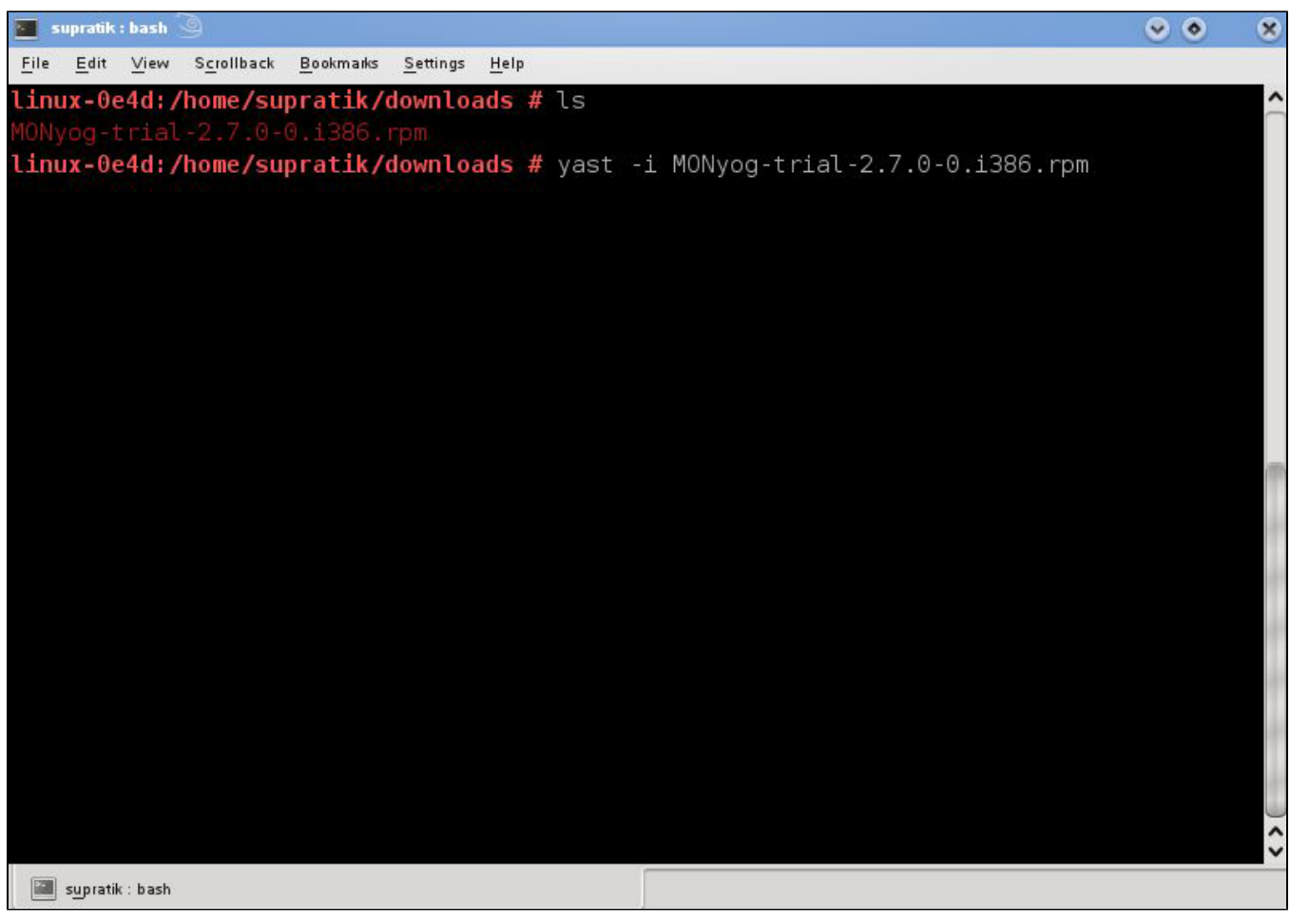

#### Similarly, to stop:

\$ ~/MONyog/bin/MONyog stop

### **Upgrading**

Untar the SQL DM for MySQL package in the same directory where you had untarred the previous SQL DM for MySQL, use the command: 64 bit tar.

# tar -xvf /path/to/IderaSQLdmforMySQL-\*.tar.gz -C /usr/local

SQL Diagnostic Manager for MySQL agentless and cost-effective performance monitoring for MySQL and MariaDB.

**[IDERA](#) | [Products](#) | [Purchase](#) | [Support](#) | [Community](#) | [Resources](#) | [About Us](#) | [Legal](#)**